## Sources : Téléchargement du logiciel <http://cisco-packet-tracer.updatestar.com/fr>

**Exercice,** nous allons réaliser un serveur HTTP et un serveur DNS, pour cela nous allons reprendre la ressource numéro 9 et compléter l'exercice en rajoutant un serveur

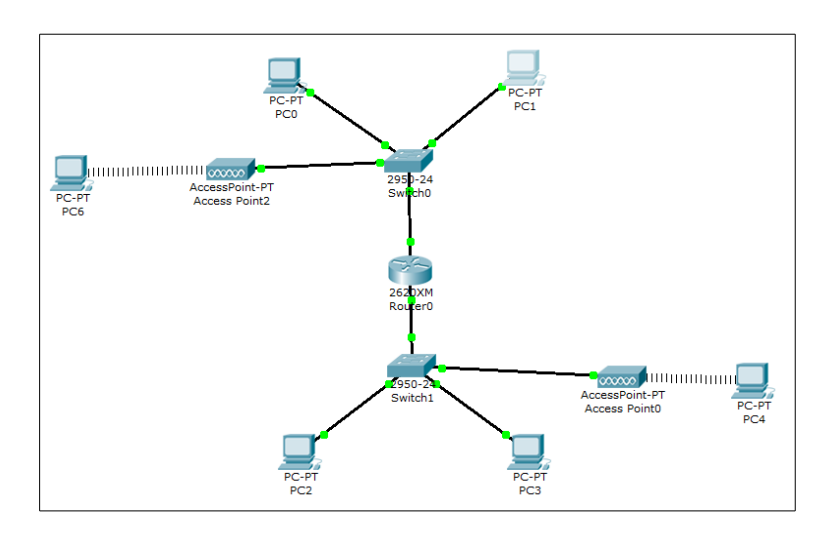

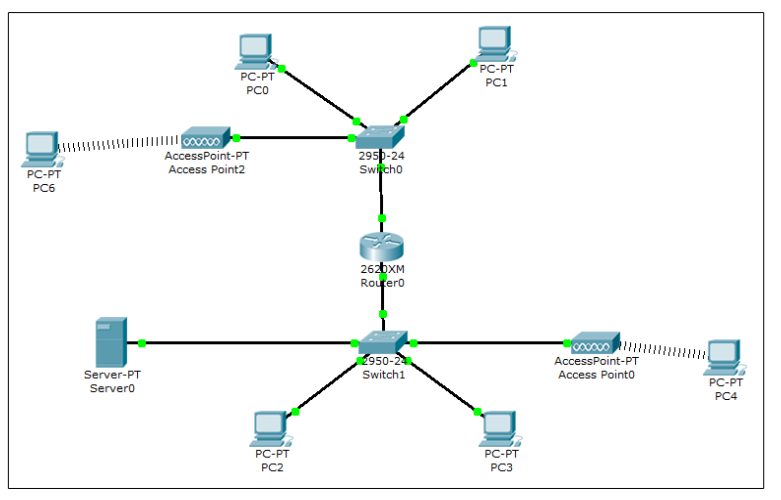

Nous allons maintenant installer un serveur web (Server PT, Server 0), avec une adresse 10.0.0.100 masque 255.255.0.0 et passerelle 10.0.0.254

Après avoir saisi l'adresse, on passe sur HTTP pour indiquer quelques informations

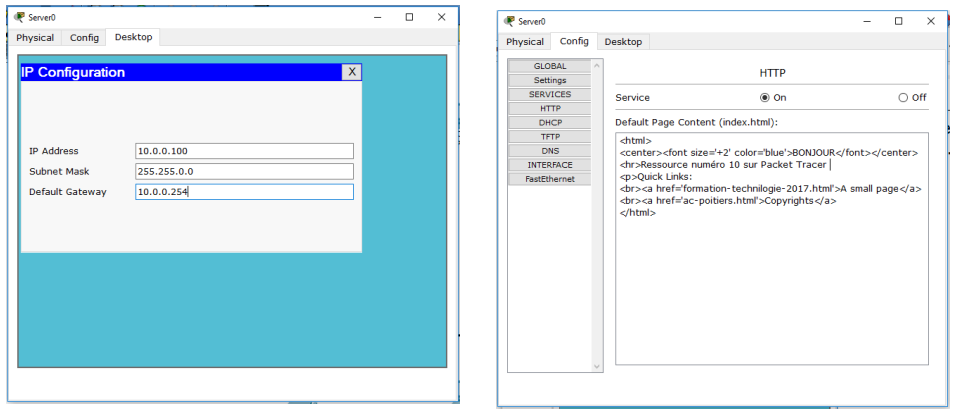

Cisco Packet Tracer ressource numéro 10

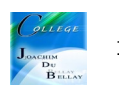

On passe sur le PC et on sélectionne « Web Browser », on tape l'adresse du serveur HTTP soit 10.0.0.100, puis GO

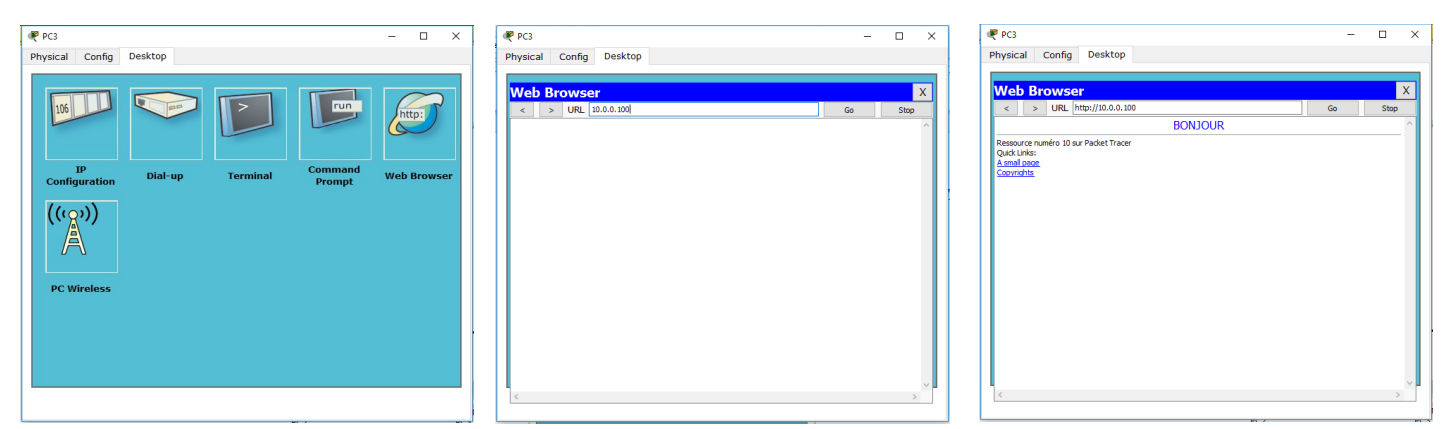

La page s'affiche avec nos indications de la page précédente....

Nous allons maintenant installer un serveur DNS pour ne pas à avoir à taper l'adresse IP mais un nom de domaine (ici [www.joachim.fr\)](http://www.joachim.fr/) puis taper ur « Add » pour ajouter. Le nom apparaît dans la fenêtre du dessous

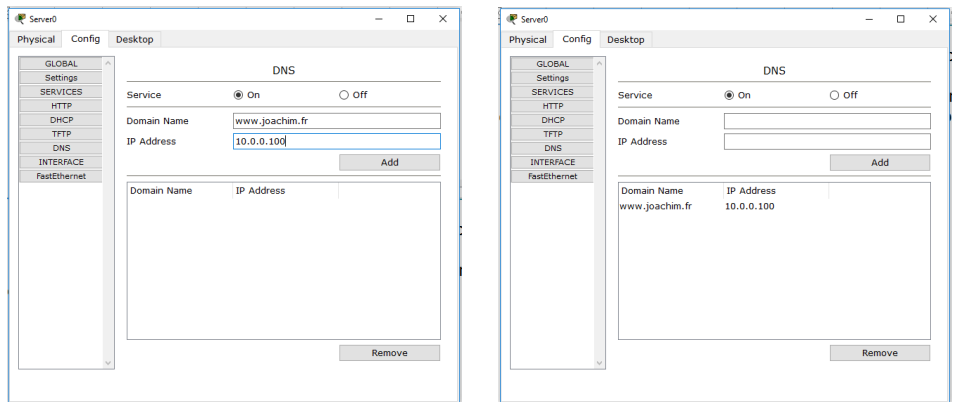

Je reprends le PC2, et maintenant dans « Web Browser » au lieu de taper l'adresse IP je tape [www.joachim.fr](http://www.joachim.fr/) , puis GO

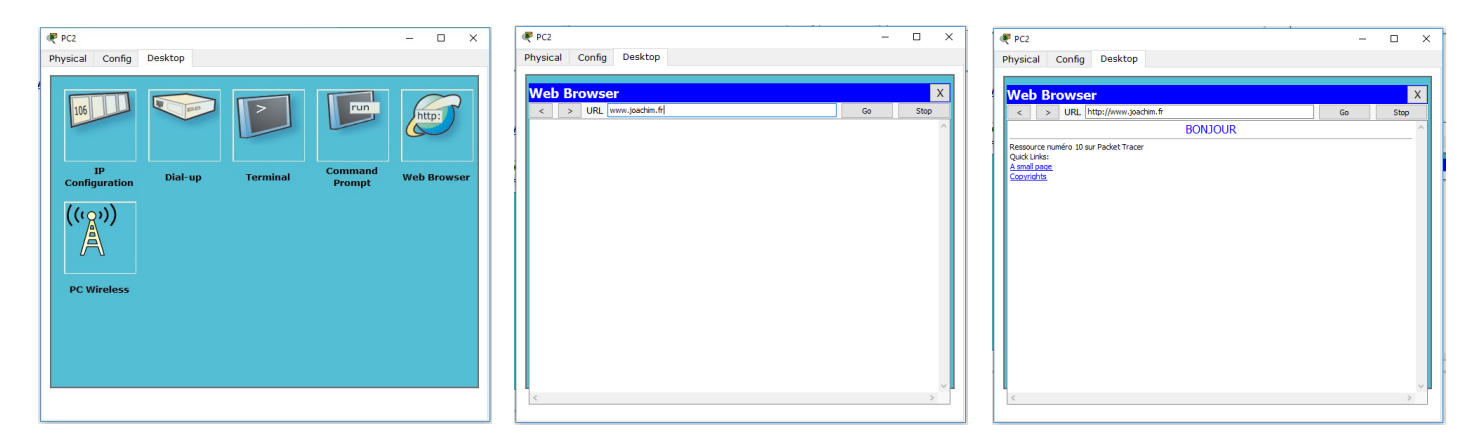

Nous obtenons la même chose (heureusement ! ) On peut faire la même chose à partir d'un PC du réseau « haut »